**Atti 1038/15 – all. 2** 

# **RICHIESTA DI OFFERTA PER LA FORNITURA DI SIERI DI VALUTAZIONE ESTERNA DI QUALITÀ (VEQ) PER AUTOIMMUNITÀ Patologia tiroidea – connettiviti – patologia celiaca**

Sistema Socio Sanitario

Regione Lombardia

Ospedale Niguarda

La presente consultazione del mercato viene condotta mediante l'ausilio di sistemi informatici, nel rispetto della normativa vigente in materia di appalti pubblici e di strumenti telematici.

L'ASST Grande Ospedale Metropolitano Niguarda utilizza il sistema di intermediazione telematica di Regione Lombardia denominato "Sintel", ai sensi della L.R. 33/07 e ss.mm.ii. al quale è possibile accedere attraverso l'indirizzo internet www.arca.regione.lombardia.it.

Per ulteriori indicazioni e approfondimenti riguardanti il funzionamento, le condizioni di accesso e utilizzo del Sistema, nonché il quadro normativo di riferimento, si rimanda all'Allegato "**Modalità tecniche per l'utilizzo della piattaforma Sintel**", che costituisce parte integrale e sostanziale del presente documento.

Specifiche e dettagliate indicazioni sono inoltre contenute nei Manuali d'uso per gli Operatori Economici e nelle Domande Frequenti, cui si fa espresso rimando, messi a disposizione sul portale dell'Azienda Regionale Centrale Acquisti nella sezione Help&Faq: "**Guide e Manuali**" e "**Domande Frequenti degli Operatori Economici**".

Per ulteriori richieste di assistenza sull'utilizzo di Sintel si prega di contattare il Contact Center di ARCA scrivendo all'indirizzo email supporto@arcalombardia.it oppure telefonando al numero verde 800.116.738.

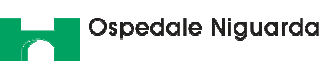

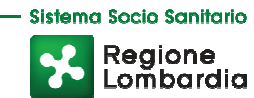

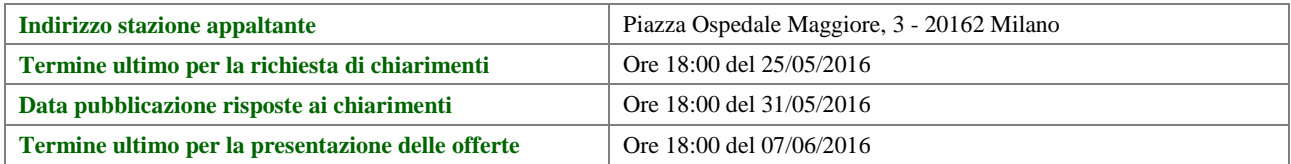

Tutta la documentazione di gara è disponibile sulla piattaforma Sintel, ovvero sul sito internet della stazione appaltante (www.ospedaleniguarda.it), ovvero sul sito di ARCA.

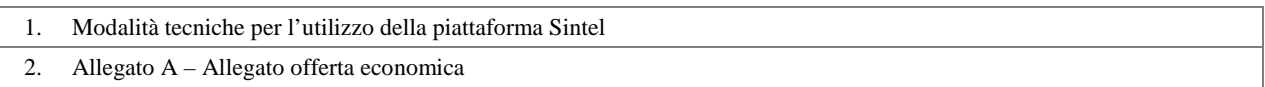

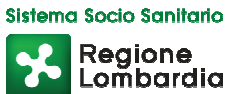

# **1 OGGETTO**

La presente per richiedere offerta per la fornitura di sieri/plasmi da utilizzare per un programma di Valutazione Esterna della Qualità (VEQ) delle analisi per patologie autoimmuni rivolto ai Servizi di Medicina di Laboratorio ubicati nella Regione Lombardia e ai Laboratori afferenti ai programmi di VEQ gestiti dalla Regione Toscana, mediante il Centro Regionale sito presso l'AOU di Careggi, Firenze.

La gestione del programma è in capo al Centro di Riferimento Regionale per la Qualità dei Servizi di Medicina di Laboratorio (di seguito Centro di Riferimento) con sede presso l'ASST Grande Ospedale Metropolitano Niguarda di Milano (di seguito stazione appaltante).

Le imprese devono fornire campioni per tutte le condizioni patologiche indicate nella seguente tabella. Deve essere presente almeno un analita per ciascuna patologia, in concentrazioni dosabili. Sarà valorizzato il numero di analiti presenti per ciascuna patologia.

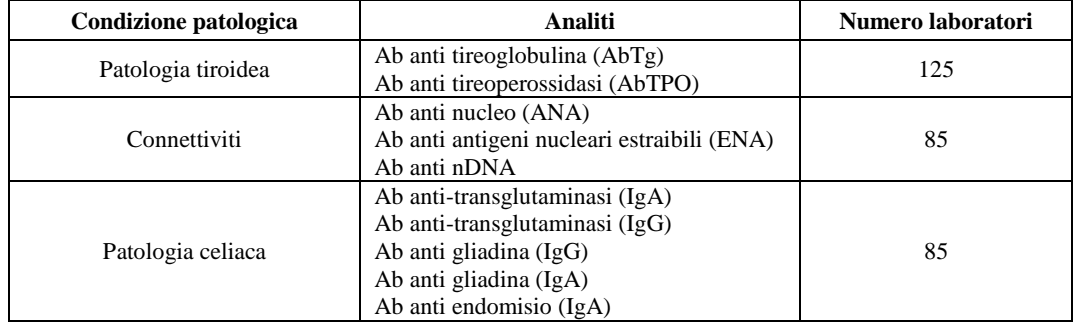

I campioni dovranno essere rappresentativi di una sola condizione patologica.

Nel corso dell'intero ciclo, della durata di 18 mesi, le imprese devono fornire 4 lotti diversi per ciascuna patologia di cui alla tabella. Nel corso del ciclo annuale possono essere previsti sino a un massimo di tre lotti con esiti negativi, uno per ciascuna delle diverse patologie fornite.

La quantità minima del singolo campione deve essere di 0,5 mL. Saranno valorizzati campioni con volumi maggiori.

Nel caso di campioni relativi alla condizione patologica "Connettiviti" gli Ab anti nucleo (ANA) dovranno avere preferenzialmente un pattern mono-specifico.

I sieri/plasmi dovranno avere le seguenti caratteristiche:

- stato fisico e volume: i campioni possono essere liofilizzati (da ricostituirsi con almeno un volume di 0.5 mL) o liquidi (con un volume di almeno 0,5 mL);
- matrice: di origine umana. Eventuali arricchimenti dovranno essere con componenti di origine umana;
- $\triangleright$  confezionamento: in flaconcini di adatta qualità e capacità, tappati sotto-vuoto o in atmosfera inerte;
- $\triangleright$  compatibilità: i campioni devono essere compatibili con i metodi di analisi più frequentemente usati;
- $\triangleright$  stabilità: a confezione integra, a 2 8°C, almeno 12 mesi dalla data di consegna al Centro di Riferimento. Dopo ricostituzione o apertura del flacone, per alcune ore a temperatura ambiente o a  $4 - 8^{\circ}C$ ;
- $\triangleright$  sicurezza biologica: negatività agli esami di ultima generazione per la ricerca di HBsAg e anticorpi anti-HIV e anti-HCV.

Ospedale Niguarda

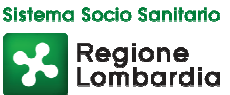

Il numero dei flaconi che deve essere fornito, per ciascun lotto, è indicato nelle tabelle di cui sopra. I numeri riportati sono indicativi. Il numero esatto sarà comunicato con gli ordini semestrali e potrà variare di ± il 20% per ogni singola condizione patologica.

Su espressa richiesta della S.C. Approvvigionamenti, le imprese devono necessariamente fornire una **campionatura** composta da n. 4 flaconi (uguali tra loro) rappresentativi delle 3 condizioni patologiche. Ciascun lotto di campioni fornito in campionatura dovrà contenere concentrazioni dosabili per almeno uno degli analiti indicati nella citata tabella per ogni condizione patologica. I campioni della campionatura devono essere compatibili con i metodi di analisi più frequentemente usati e devono essere accompagnati da un "certificato" che attesti i valori di "concentrazione" ottenuti con almeno due metodi analitici differenti.

Requisiti minimi essenziali:

- $\triangleright$  la matrice di tutti i campioni deve essere di origine umana. Eventuali arricchimenti dovranno essere con componenti di origine umana. Le imprese dovranno fornire precise indicazioni sulle molecole utilizzate e comunque con quali modalità gli eventuali arricchimenti sono stati eseguiti;
- dovranno essere indicati i criteri utilizzati dall'impresa per definire l'omogeneità dei campioni di ogni singolo lotto che sarà inviato nel corso dell'intero ciclo di esercizi;
- $\triangleright$  i campioni di ogni singolo lotto che sarà inviato nel corso dell'intero ciclo di esercizi devono essere compatibili con i metodi di analisi più frequentemente utilizzati e devono essere accompagnati da un "certificato" che attesti i valori di "concentrazione" ottenuti con almeno due metodi analitici differenti;
- $\triangleright$  stabilità: a confezione integra, a 2 8°C, almeno 12 mesi dalla data di consegna al Centro di Riferimento. Dopo ricostituzione o apertura del flacone, per alcune ore a temperatura ambiente o a  $4 - 8$ °C;
- sicurezza biologica: negatività agli esami di ultima generazione per la ricerca di HBsAg e anticorpi anti-HIV e anti-HCV.

La campionatura e la conservazione nel breve periodo saranno oggetto di verifica. Gli altri requisiti saranno oggetto di autocertificazione da parte delle imprese partecipanti.

A partire dalle analisi della campionatura prodotta, verranno verificati:

- ripetibilità delle concentrazioni nei campioni inviati;
- $\triangleright$  presenza degli analiti relativi alle condizioni patologiche fornite in concentrazioni dosabili;
- modalità di confezionamento e apertura dei contenitori;
- $\triangleright$  stabilità dopo apertura o ricostituzione campioni nel breve periodo.

# **2 RICHIESTA DI INFORMAZIONI E CHIARIMENTI**

Eventuali richieste di informazioni e di chiarimenti dovranno essere presentate in lingua italiana e trasmesse alla stazione appaltante per mezzo della funzionalità "Comunicazioni procedura", presente sulla piattaforma Sintel, nell'interfaccia "Dettaglio" della presente procedura entro il termine previsto.

Eventuali integrazioni alla documentazione di gara ovvero risposte alle suddette richieste saranno rese disponibili attraverso la funzionalità "Documentazione di gara", presente sulla piattaforma Sintel, nell'interfaccia "Dettaglio" della presente procedura.

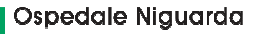

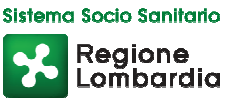

Integrazioni e risposte saranno, inoltre, pubblicate sul sito internet di ARCA nella sezione "Bandi" > "Bandi di gara sulla Piattaforma Sintel.

Le domande e le relative risposte saranno raccolte in un verbale che sarà pubblicato sulla piattaforma Sintel.

# **3 MODALITÀ DI PRESENTAZIONE DELLA DOCUMENTAZIONE**

La documentazione richiesta dalla stazione appaltante deve essere redatta e trasmessa esclusivamente in formato elettronico, attraverso Sintel entro e non oltre il "termine ultimo per la presentazione delle offerte", pena l'irricevibilità della stessa e comunque la non ammissione.

L'operatore economico registrato a Sintel accede all'interfaccia "Dettaglio" della presente procedura e quindi all'apposito percorso guidato "Invia offerta".

Si precisa che l'offerta viene recapitata alla stazione appaltante solo dopo il completamento di tutti gli step componenti il percorso guidato "Invia offerta". Pertanto, al fine di limitare il rischio di non inviare correttamente la propria offerta, si raccomanda all'operatore economico di:

- accedere tempestivamente al percorso guidato "Invia offerta" in Sintel per verificare i contenuti richiesti dalla stazione appaltante e le modalità di inserimento delle informazioni. Si segnala che la funzionalità "Salva" consente di interrompere il percorso "Invia offerta" per completarlo in un momento successivo;
- compilare tutte le informazioni richieste e procedere alla sottomissione dell'offerta con congruo anticipo rispetto al termine ultimo per la presentazione delle offerte. Si raccomanda di verificare attentamente in particolare lo step "Riepilogo" del percorso "Invia offerta", al fine di verificare che tutti i contenuti della propria offerta corrispondano a quanto richiesto dalla stazione appaltante, anche dal punto di vista del formato e della modalità di sottoscrizione.

*N.B. come precisato nel documento allegato "Modalità tecniche per l'utilizzo della piattaforma Sintel" (cui si rimanda), in caso sia necessario allegare più di un file in uno dei campi predisposti nel percorso guidato "Invia offerta", questi devono essere inclusi in un'unica cartella compressa in formato .zip (o equivalente).* 

# **3.1 Documentazione richiesta – step 1**

Il concorrente debitamente registrato a Sintel accede con le proprie Chiavi di accesso nell'apposita sezione "Invio Offerta" relativa alla presente procedura accedendo al sito internet, all'indirizzo http://www.arca.regione.lombardia.it.

Il concorrente dovrà dichiarare di accettare termini e condizioni della documentazione di gara.

Questa dichiarazione verrà prodotta automaticamente dalla piattaforma Sintel e acquisirà pieno valore legale con l'apposizione delle firma del Legale Rappresentante sul documento in formato .pdf che viene scaricato da Sintel al quarto passaggio del percorso guidato "Invia Offerta". Questo documento conterrà insieme a tutti i dati dell'offerta inserita anche le dichiarazioni in discorso.

## **3.2 Offerta tecnica – step 2**

Al secondo step del percorso guidato "Invia offerta" l'operatore economico deve inserire la documentazione tecnica negli appositi campi, corrispondenti ai successivi paragrafi.

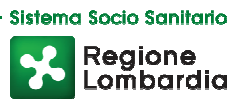

#### **3.2.1 Schede tecniche**

L'operatore economico deve inserire le schede tecniche**,** in lingua italiana, nelle quali devono essere espressamente indicati tutti gli elementi necessari e indispensabili all'individuazione dei requisiti tecnici del prodotto, inclusive di tutte le informazioni necessarie alla loro valutazione (rispondenza ai requisiti tecnici della legislazione di riferimento e successive integrazioni: DLgs. n.46 del 24 febbraio 1997 per i dispositivi medici e per le apparecchiature).

#### **3.2.2 Autocertificazioni**

L'operatore economico deve inserire in questo campo le autocertificazioni rispetto a quanto previsto nei requisiti minimi essenziali, che saranno oggetto di verifica da parte del Centro di Riferimento.

## **3.3 Offerta economica – step 3**

Al terzo step del percorso guidato "Invia offerta" l'operatore economico deve inserire nel campo "Offerta economica" il valore complessivo della propria offerta, espresso in Euro IVA esclusa, utilizzando un massimo di cinque cifre decimali separate dalla virgola (non deve essere utilizzato alcun separatore delle migliaia).

Nell'apposito campo "Allegato all'offerta economica", l'operatore economico deve allegare appropriata dichiarazione, conforme al modello Allegato A, a pena di esclusione, debitamente compilata e firmata digitalmente.

## **3.4 Riepilogo dell'offerta – step 4**

Al quarto step del percorso guidato "Invia offerta", la piattaforma Sintel genera automaticamente il "Documento d'offerta" in formato .pdf, contenente tutti i dati e le dichiarazioni relativi all'offerta inseriti negli step precedenti. L'operatore economico deve scaricare tale documento sul proprio terminale e sottoscriverlo con firma digitale.

È quindi necessario, a pena di esclusione, in quanto elemento essenziale dell'offerta, effettuare l'upload in Sintel del "Documento d'offerta" debitamente firmato digitalmente. Tutte le informazioni in merito all'essenzialità del "Documento d'offerta" e alle specifiche tecniche/procedurali sulle attività sono dettagliate nella schermata step 4 del percorso "Invia offerta" in Sintel, nonché nel documento allegato "Modalità tecniche per l'utilizzo della piattaforma Sintel".

## **3.5 Invio offerta – step 5**

Al quinto step del percorso guidato "Invia offerta" l'operatore economico visualizza il riepilogo di tutte le informazioni componenti la propria offerta. L'operatore economico, per concludere il percorso guidato e inviare l'offerta, deve cliccare l'apposito tasto "Invia offerta". Sintel restituirà un messaggio a video dando evidenza del buon esito dell'invio dell'offerta.

#### **ATTENZIONE: VERIFICARE I CONTENUTI DELL'OFFERTA PRIMA DI PROCEDERE ALL'INVIO DELLA**

**STESSA** 

Si precisa che è di fondamentale importanza verificare allo step 5 del percorso guidato "Invia offerta" tutte le informazioni inserite nel percorso guidato stesso. È possibile ad es. aprire i singoli allegati inclusi nell'offerta, controllare i valori dell'offerta economica e la correttezza delle informazioni riportate nel "documento d'offerta". Si precisa inoltre che nel caso in cui l'offerta venga inviata, e vengano successivamente individuati degli errori, sarà necessario procedere ad inviare una nuova offerta che sostituirà tutti gli elementi della precedente (busta amministrativa, tecnica ed economica).